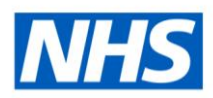

# ESR Business Intelligence

# Combining Columns using a Union

#### **Introduction**

Once you have selected a subject area, you can combine the results of two or more columns into one column using a Union operation. The columns can come from the same or different subject areas. By combining columns, you create a new column for displaying the data in a different way.

### **Combining two columns from different subject areas**

To combine two columns from different subject areas:

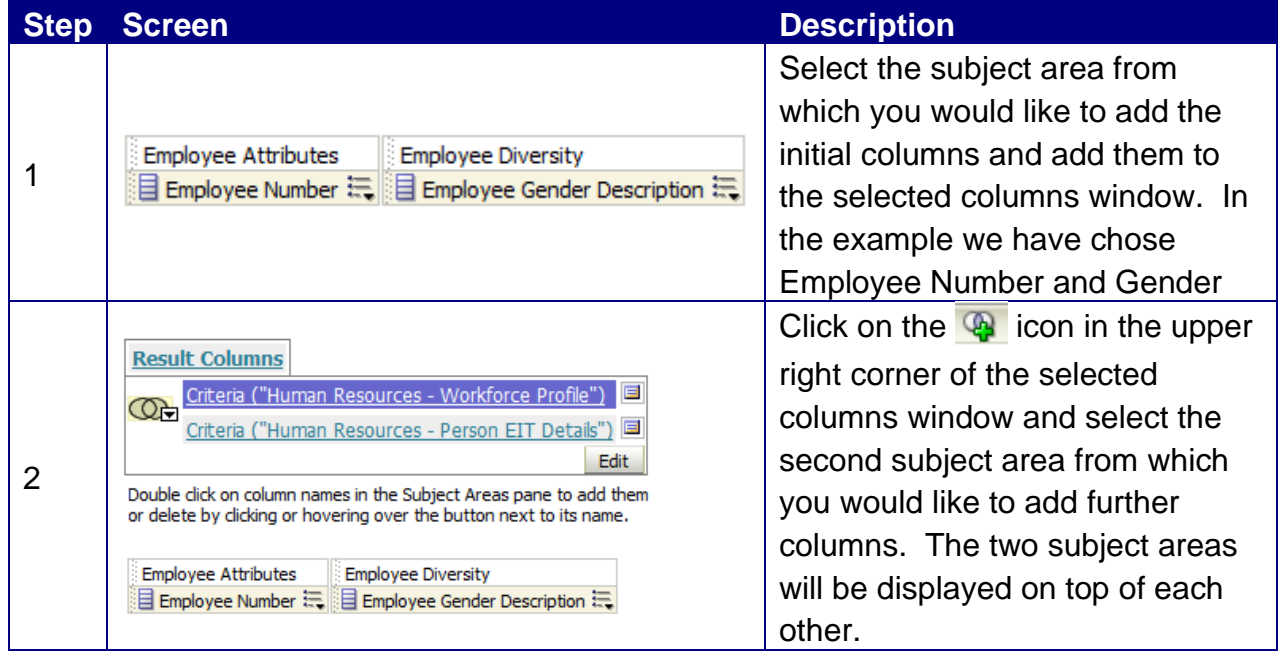

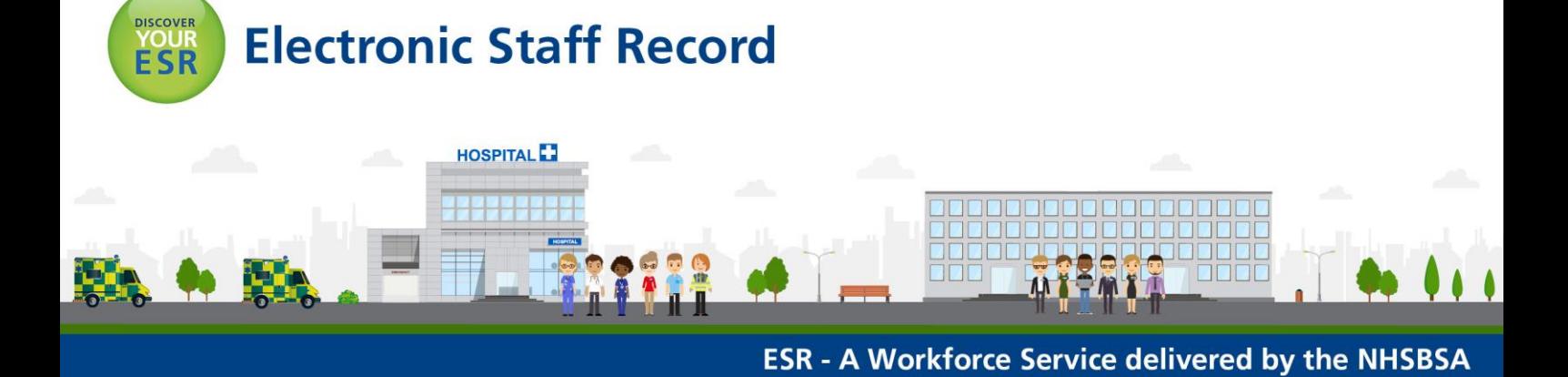

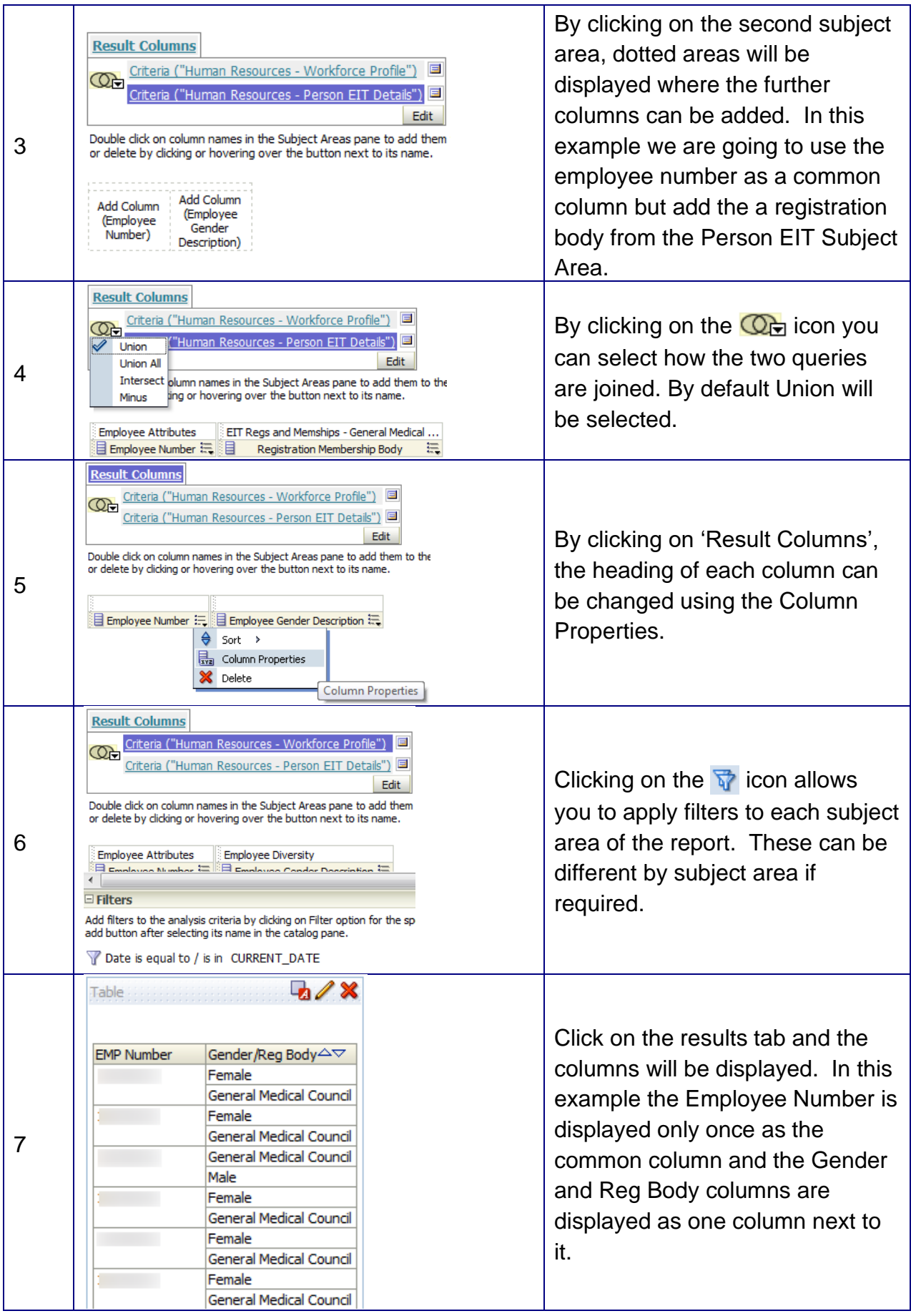

## **Difference Between Combining Columns Using a Union Operation and Adding Columns from Related Subject Areas**

Combining columns using a Union operation produces different results than adding columns from related subject areas:

When you combine columns using a Union operation, the analysis results show a single newly combined column governed by a Union operation.

When you add columns from related subject areas to an analysis, the results show each added column individually.

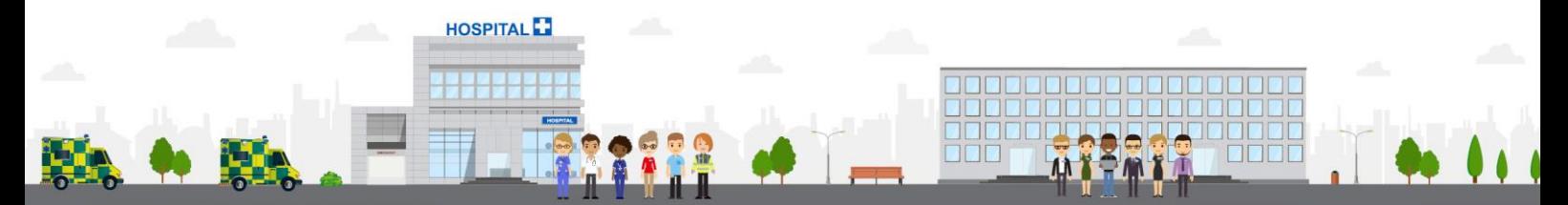

**ESR - A Workforce Service delivered by the NHSBSA**